# DOKUMENTACJA API PROJEKTU "KOMPUTEROWA ANALIZA DYSKUSJI NA FORUM"

# **CONTENTS**

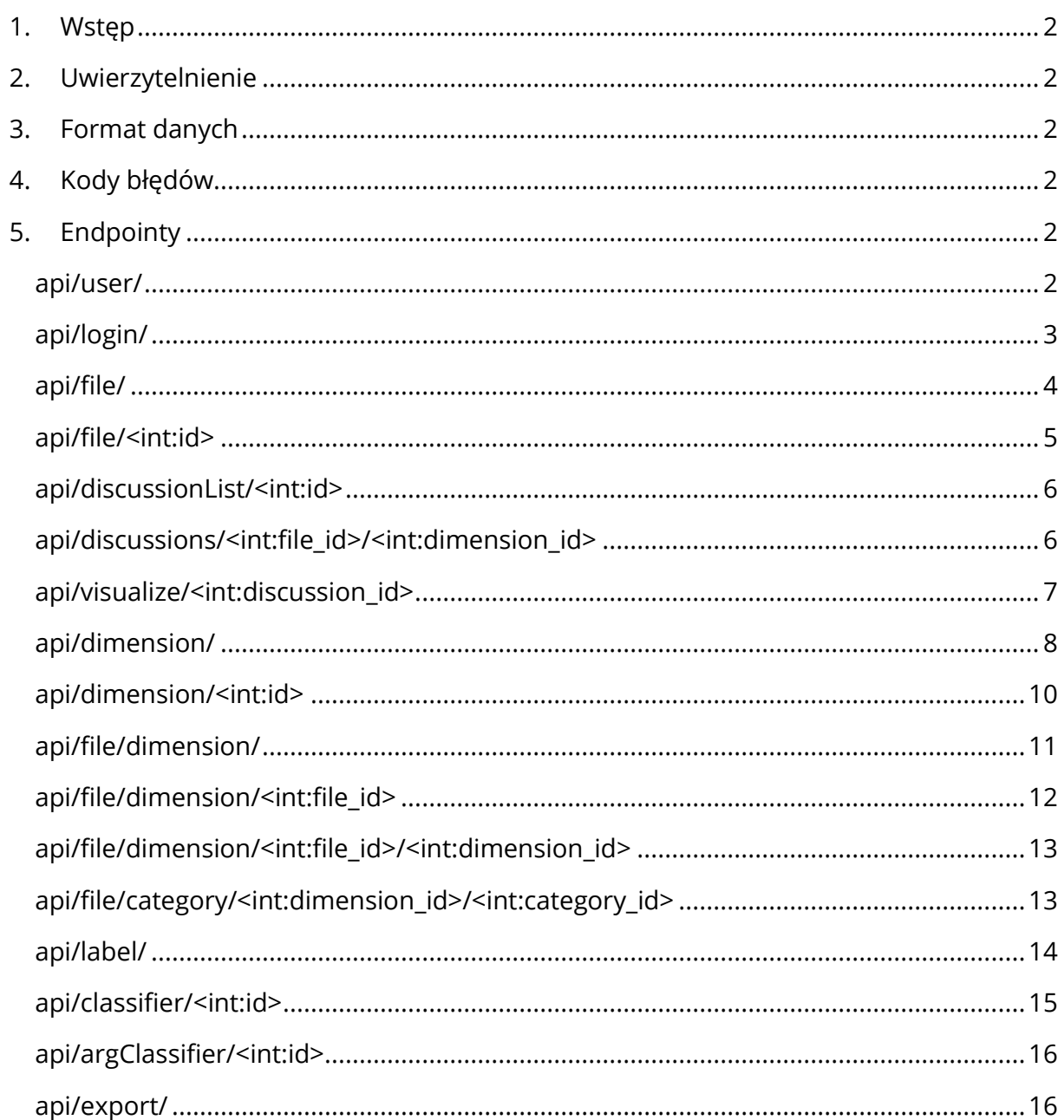

# <span id="page-1-0"></span>1. WSTĘP

Niniejszy dokument opisuje model REST API backendu projektu Narzędzia do komputerowej analizy dyskusji na forum (NKADF). Definiuje endpointy API, format zapytań oraz odpowiedzi, niezbędne nagłówki oraz kod statusu.

# <span id="page-1-1"></span>2. UWIERZYTELNIENIE

API projektu NKADF wykorzystuje JWT (JSON Web Token) w celu uwierzytelnienia użytkownika wysyłającego zapytanie. Token uzyskuje się w wyniku logowania. W celu przeprowadzenia operacji CRUD poprzez udostępnione endpointy, niezbędne jest umieszczenie ważnego tokenu w nagłówku zapytania HTTP do API.

# <span id="page-1-2"></span>3. FORMAT DANYCH

API projektu NKADF przeważnie zwraca odpowiedź w formacie JSON reprezentującą stan zasobów pobranych z bazy danych. Zapytania HTTP, których celem jest edycja zasobów bazy danych, wymagają umieszczenia odpowiednich parametrów w formacie JSON w ciele zapytania.

# <span id="page-1-3"></span>4. KODY BŁĘDÓW

Wykorzystywane są standardowe kody błędów HTTP.

# <span id="page-1-4"></span>5. ENDPOINTY

# <span id="page-1-5"></span>API/USER/

# **Atrybuty**:

- email (string) adres email nowego użytkownika
- password (string) hasło nowego użytkownika

# **Stworzenie nowego użytkownika [POST]:**

W celu stworzenia nowego użytkownika należy wysłać JSON-a z wymaganymi atrybutami umieszczonymi w ciele zapytania.

• Zapytanie:

```
{
   "email": "user@test.com",
   "password": "password"
}
```
• Poprawna odpowiedź z serwera:

```
 "message": "User created successfully",
 "statusCode": 200
```
• Odpowiedź, gdy użytkownik o takim emailu już istnieje:

```
{
   "message": "User already exists",
   "statusCode": 409
}
```
# <span id="page-2-0"></span>API/LOGIN/

{

}

#### **Atrybuty:**

- email (string) adres istniejącego użytkownika
- password(string) hasło istniejącego użytkownika
- token (string) token uwierzytelniający użytkownika, uzyskany po pomyślnym zalogowaniu
- exp (int) czas w postaci UNIX-owej informujący, kiedy token ulega unieważnieniu

#### **Logowanie na istniejące konto użytkownika [POST]:**

W celu zalogowania się na istniejące konto użytkownika, należy wysłać zapytanie, umieszczając w ciele zapytania niezbędne parametry w formacie JSON.

• Zapytanie:

{

}

 "email": "user@test.com", "password": "password"

• Poprawna odpowiedź z serwera:

```
{
  "message": "User authenticated successfully",
  "statusCode": 200,
  "token": "token uwierzytelniający",
  "exp": "czas do unieważnienia tokenu"
}
```
• Odpowiedź, gdy podane dane są nieprawidłowe zwracany jest kod 401 oraz komunikat błędu, przykładowo:

```
{
  "message": "Error: User authentication failed",
  "statusCode": 401
}
```
• Odpowiedź, gdy nie udało się spełnić żądania:

```
{
  "message": "Error: Server couldn't process request",
  "statusCode": 406
}
```
• Odpowiedź, gdy token uwierzytelniający jest nieważny:

```
{
  "message": "Error: Token is blacklisted",
  "statusCode": 409
}
```
# <span id="page-3-0"></span>API/FILE/

#### **Atrybuty:**

- title (string) nazwa identyfikująca przesyłany plik
- id (int) identyfikator pliku w bazie danych
- file (string) nazwa pliku w bazie danych
- uploaded\_at (datetime) czas przesłania pliku, dodawane automatycznie do bazy danych

#### **Wymagane nagłówki:**

• Bearer – token uwierzytelniający uzyskany w wyniku logowania

#### **Przesłanie pliku forum na serwer [POST]:**

W celu przesłania wyeksportowanego z platformy Moodle pliku forum w formacie XML, należy załączyć plik jako form-data w kluczu "file". Opcjonalnie można dodać klucz "title".

• Poprawna odpowiedź z serwera:

```
 "message": "File uploaded successfully",
 "statusCode": 200
```
}

{

• Odpowiedź, jeśli nie przesłano pliku:

```
 "message": "Error: File is missing",
 "statusCode": 422
```
• Odpowiedź, gdy przesłany plik jest niepoprawny:

```
 "message": "Error: Server couldn't process request",
 "statusCode": 406
```
#### **Wyświetlenie listy plików przesłanych przez użytkownika [GET]:**

W celu odebrania informacji o aktualnie przesłanych przez użytkownika plikach należy wysłać zapytanie GET oraz uwzględnić token uwierzytelniający w nagłówku zapytania.

• Odpowiedź:

{

}

{

}

```
{
   "files": [
      {
        "id": 1,
        "file": "nazwa pliku",
        "uploaded_at": "czas przesłania pliku"
     }
   ]
   "statusCode": 406
}
```
# <span id="page-4-0"></span>API/FILE/<INT:ID>

#### **Atrybuty:**

• id (int) – identyfikator pliku w bazie danych

#### **Wymagane nagłówki:**

• Bearer – token uwierzytelniający uzyskany w wyniku logowania

#### **Usuwanie pliku z bazy danych [DELETE]:**

Aby usunąć plik z bazy danych należy wskazać jego id w adresie URL zapytania oraz umieścić token uwierzytelniający w nagłówku.

```
{
  "message": "File has been deleted successfully",
  "statusCode": 200
}
```
# <span id="page-5-0"></span>API/DISCUSSIONLIST/<INT:ID>

#### **Atrybuty:**

• id (int) – identyfikator pliku

#### **Wymagane nagłówki:**

• Bearer – token uwierzytelniający uzyskany w wyniku logowania

#### **Wyświetlenie listy dyskusji [GET]:**

Aby wyświetlić listę dyskusji zawartych w pliku, należy wskazać identyfikator pliku w adresie URL zapytania HTTP.

• Odpowiedź:

```
{
   "id": 1,
   "name": "nazwa forum",
   "discussions": [
      {
         "id": 1,
         "title": "tytuł dyskusji"
      }
   ]
}
```
# <span id="page-5-1"></span>API/DISCUSSIONS/<INT:FILE\_ID>/<INT:DIMENSION\_ID>

#### **Atrybuty:**

- file\_id (int) identyfikator pliku
- dimension\_id (int) -> identyfikator wymiaru anotacji
- parent (int) -> identyfikator postu nadrzędnego na platformie Moodle pobrany z przesłanego pliku XML
- author (int) -> identyfikator autora na platformie Moodle pobrany z przesłanego pliku XML
- message (string) -> tablica zawierająca post użytkownika z podziałem na paragrafy
- para\_id (int) -> identyfikatory paragrafów w bazie danych
- label (string) -> tablica zawierająca kategorie przypisane do paragrafów w zadanym wymiarze anotacji
- user\_updated (boolean) -> informacja, czy anotacja została wygenerowana automatycznie, czy została ustawiona ręcznie przez użytkownika

#### **Wymagane nagłówki:**

• Bearer – token uwierzytelniający uzyskany w wyniku logowania

#### **Wyświetlenie dyskusji w wymiarze anotacji [GET]:**

Aby wyświetlić dyskusję w wybranym wymiarze anotacji, należy wskazać identyfikator pliku oraz identyfikator wymiaru w adresie URL zapytania HTTP. W przypadku, gdy identyfikator wymiaru zostanie ustawiony jako 0, w odpowiedzi zostaną pominięte klucze label oraz user\_updated.

• Odpowiedź:

```
{
   "posts": [
     {
        "id": 303,
        "parent": 0,
        "author": 2,
        "message": [
"Czy tworząc nowy system powinniśmy korzystać z najnowszych technologii dost
ępnych w branży?", "Odpowiedź uzasadnij."
        ],
        "para_id": [ 2195, 2196 ],
        "label": [ "nieistotna", "nieistotna" ],
       "user_updated": [ false, false ]
   ]
}
```
# <span id="page-6-0"></span>API/VISUALIZE/<INT:DISCUSSION\_ID>

#### **Atrybuty:**

- discussion\_id (int) identyfikator dyskusji w bazie danych
- author (int) identyfikator użytkownika pobrany z pliku XML
- id (int) identyfikator postu pobrany z pliku XML
- parent (int) identyfikator postu nadrzędnego pobrany z pliku XML. Post o ID wynoszącym 0 jest pierwszym postęp w dyskusji.
- message (string) treść postu pobrana z pliku XML

### **Wymagane nagłówki:**

• Bearer – token uwierzytelniający uzyskany w wyniku logowania

# **Wyświetlenie dyskusji z hierarchią postów [GET]:**

Aby wyświetlić dyskusję z informacją o hierarchii postów celem ich wizualizacji na frontendzie, należy wskazać identyfikator dyskusji w adresie URL zapytania HTTP.

• Odpowiedź:

```
{
   "posts": [
     {
        "author": 2,
        "id": 30,
        "parent": 0,
        "message": {
"Czy tworząc nowy system powinniśmy korzystać z najnowszych technologii dost
ępnych w branży?", "Odpowiedź uzasadnij."
        } 
   ]
}
```
# <span id="page-7-0"></span>API/DIMENSION/

# **Atrybuty:**

- id (int) identyfikator wymiaru w bazie danych
- name (string) nazwa wymiaru
- categories (string) lista nazw kategorii wymiaru
- description (string) opis wymiaru
- categories -> id (int) identyfikator kategorii w bazie danych

#### **Wymagane nagłówki:**

• Bearer – token uwierzytelniający uzyskany w wyniku logowania

#### **Wyświetlenie listy wymiarów użytkownika [GET]:**

Aby wyświetlić listę wymiarów użytkownika należy wykonać zapytanie HTTP z uwzględnieniem tokenu uwierzytelniającego w nagłówku zapytania.

```
{
   "data": [
      {
        "id": 1,
        "name": "Polaryzacja opinii",
      },
      {
         "id": 2,
         "name": "Schematy argumentacji"
      } 
   ]
}
```
# **Stworzenie nowego wymiaru użytkownika [POST]:**

Aby stworzyć nowy wymiar należy wysłać zapytanie HTTP, zamieszczając niezbędne dane w ciele zapytania w formacie JSON oraz uwzględniając token uwierzytelniający w nagłówku zapytania.

• Zapytanie:

{

}

{

}

 "name": "Nazwa wymiaru", "categories": ["kategoria1", "kategoria2"], "description": "Opis wymiaru"

• Odpowiedź:

```
 "message": "Annotation dimension saved successfully",
 "statusCode": 200
```
# **Aktualizacja istniejącego wymiaru użytkownika [PATCH]:**

Aby zaktualizować istniejący wymiar należy wysłać zapytanie HTTP, zamieszczając niezbędne dane w ciele zapytania w formacie JSON oraz uwzględniając token uwierzytelniający w nagłówku zapytania.

• Zapytanie:

#### { "id": 1,

 "categories": [{ id: 1, "category": "kategoria1"}, { id: 2, "category": kategoria2"], "new\_categories": ["kategoria3", "kategoria4"] "description": "Nowy opis wymiaru", "new\_name": "Nowa nazwa wymiaru"

}

• Odpowiedź:

{

}

 "message": "Dimension's description has been updated successfully", "statusCode": 200

# <span id="page-9-0"></span>API/DIMENSION/<INT:ID>

# **Atrybuty:**

- id (int) identyfikator wymiaru w bazie danych
- data -> id (int) identyfikator kategorii
- data -> category (string) nazwa kategorii wymiaru
- description (string) opis wymiaru

#### **Wymagane nagłówki:**

• Bearer – token uwierzytelniający uzyskany w wyniku logowania

# **Wyświetlenie szczegółów wymiarów użytkownika [GET]:**

Aby wyświetlić szczegóły wymiaru użytkownika należy wykonać zapytanie HTTP z uwzględnieniem tokenu uwierzytelniającego w nagłówku zapytania oraz podając identyfikator wymiaru w adresie URL zapytania.

```
{
   "data": [
      {
        "id": 1,
        "category": "kategoria1",
      },
      {
         "id": 2,
         "category": "kategoria2"
      } 
   ],
   "description": "Opis wymiaru",
   "statusCode": 200
}
```
# **Usunięcie wymiaru użytkownika [DELETE]:**

Aby usunąć wymiar użytkownika należy wykonać zapytanie HTTP z uwzględnieniem tokenu uwierzytelniającego w nagłówku zapytania oraz podając identyfikator wymiaru w adresie URL zapytania.

• Odpowiedź:

```
{
   "message": "Dimension removed successfully",
   "statusCode": 200
}
```
#### <span id="page-10-0"></span>API/FILE/DIMENSION/

#### **Atrybuty:**

- dimension\_id (int) identyfikator wymiaru w bazie danych
- file\_id (int) identyfikator pliku w bazie danych

#### **Wymagane nagłówki:**

• Bearer – token uwierzytelniający uzyskany w wyniku logowania

# **Przypisanie wymiaru użytkownika do pliku [POST]:**

Aby dodać wymiaru użytkownika do pliku należy wykonać zapytanie HTTP z uwzględnieniem tokenu uwierzytelniającego w nagłówku zapytania oraz podając niezbędne dane w formacie JSON w ciele zapytania HTTP.

• Zapytanie:

```
{
   "file_id": 1
   "dimension_id": 3
}
```
• Odpowiedź:

{

}

 "message": "Dimesion successfully added to specified file", "statusCode": 200

# <span id="page-11-0"></span>API/FILE/DIMENSION/<INT:FILE\_ID>

#### **Atrybuty:**

- file\_id (int) identyfikator pliku w bazie danych
- data -> id (int) identyfikator wymiaru w bazie danych
- data ->name (string) nazwa wymiaru w bazie danych

#### **Wymagane nagłówki:**

• Bearer – token uwierzytelniający uzyskany w wyniku logowania

# **Wyświetlenie listy wymiarów przypisanych do pliku [GET]:**

Aby wyświetlić listę wymiarów użytkownika przypisanych do wskazanego pliku należy wykonać zapytanie HTTP z uwzględnieniem tokenu uwierzytelniającego w nagłówku zapytania oraz podając identyfikator pliku w adresie zapytania.

• Odpowiedź:

```
{
   "data": [
      {
         "id": 1,
         "name": "Polaryzacja opinii",
      },
```

```
 {
         "id": 2,
         "name": "Schematy argumentacji"
     } 
   ],
   "statusCode": 200
}
```
# <span id="page-12-0"></span>API/FILE/DIMENSION/<INT:FILE\_ID>/<INT:DIMENSION\_ID>

# **Atrybuty:**

- file id (int) identyfikator pliku w bazie danych
- dimension\_id (int) identyfikator wymiaru w bazie danych

# **Wymagane nagłówki:**

• Bearer – token uwierzytelniający uzyskany w wyniku logowania

# **Usunięcie wymiaru użytkownika z pliku [DELETE]:**

Aby usunąć wymiar użytkownika z pliku należy wskazać identyfikator pliku oraz identyfikator wymiaru w adresie zapytania HTTP oraz uwzględnić token uwierzytelniający w nagłówku zapytania.

• Odpowiedź:

{

}

 "message": "Dimension successfully removed from specified file", "statusCode": 200

# <span id="page-12-1"></span>API/FILE/CATEGORY/<INT:DIMENSION\_ID>/<INT:CATEGORY\_ID>

# **Atrybuty:**

- dimension id (int) identyfikator pliku w bazie danych
- category\_id (int) identyfikator kategorii w bazie danych

# **Wymagane nagłówki:**

• Bearer – token uwierzytelniający uzyskany w wyniku logowania

#### **Usunięcie kategorii ze wskazanego wymiaru użytkownika [DELETE]:**

Aby usunąć kategorię ze wskazanego wymiaru należy podać identyfikator wymiaru oraz identyfikator kategori w adresie zapytania HTTP oraz uwzględnić token uwierzytelniający w nagłówku zapytania.

• Odpowiedź:

```
{
   "message": "Category has been successfully removed", 
   "statusCode": 200
```
# <span id="page-13-0"></span>API/LABEL/

}

#### **Atrybuty:**

- id (int) identyfikator paragrafu w bazie danych
- category (int) identyfikator kategorii w bazie danych

#### **Wymagane nagłówki:**

• Bearer – token uwierzytelniający uzyskany w wyniku logowania

#### **Anotowanie paragrafów wybranymi kategoriami [POST]:**

Aby otagować paragrafy wybranymi kategoriami zdefiniowanymi przez użytkownika należy umieścić odpowiednie informacje w formacie JSON w ciele zapytania HTTP, uwzględniając token uwierzytelniający w nagłówku.

• Zapytanie:

```
{
    "data": [
      {
         "id": 7,
         "category": 2
      },
      {
          "id": 8,
          "category": 3
      }
   ]
}
```

```
{
   "message": "Labels have been successfully added", 
   "statusCode": 200
}
```
#### **Usuwanie anotacji wybranych paragrafów [DELETE]:**

Aby usunąć anotacje należy umieścić odpowiednie informacje w formacie JSON w ciele zapytania HTTP, uwzględniając token uwierzytelniający w nagłówku.

• Zapytanie:

```
{
    "data": [
      {
          "id": 7,
          "category": 2
      },
       {
          "id": 8,
          "category": 3
      }
    ]
}
```
• Odpowiedź:

{ "message": "Labels have been successfully removed", "statusCode": 200

#### <span id="page-14-0"></span>API/CLASSIFIER/<INT:ID>

#### **Atrybuty:**

}

• id (int) – identyfikator dyskusji w bazie danych

#### **Wymagane nagłówki:**

• Bearer – token uwierzytelniający uzyskany w wyniku logowania

# **Wygenerowanie i przypisanie anotacji z klasyfikatora polaryzacji opinii [GET]:**

Aby wygenerować dla zadanej dyskusji anotacje klasyfikatorem polaryzacji opinii, należy wskazać identyfikator dyskusji w adresie URL zapytania HTTP, uwzględniając token uwierzytelniający w nagłówku.

• Odpowiedź:

```
{
   "message": "Labels created successfully",
   "statusCode": 200
}
```
#### <span id="page-15-0"></span>API/ARGCLASSIFIER/<INT:ID>

#### **Atrybuty:**

• id (int) – identyfikator dyskusji w bazie danych

#### **Wymagane nagłówki:**

• Bearer – token uwierzytelniający uzyskany w wyniku logowania

# **Wygenerowanie i przypisanie anotacji z klasyfikatora schematów argumentacji [GET]:**

Aby wygenerować dla zadanej dyskusji anotacje klasyfikatorem schematów argumentacji, należy wskazać identyfikator dyskusji w adresie URL zapytania HTTP, uwzględniając token uwierzytelniający w nagłówku.

• Odpowiedź:

```
 "message": "Labels created successfully",
 "statusCode": 200
```
#### <span id="page-15-1"></span>API/EXPORT/

{

}

#### **Atrybuty:**

- discussion (int) identyfikator dyskusji w bazie danych
- dimension (int) identyfikator wymiaru w bazie danych

#### **Wymagane nagłówki:**

• Bearer – token uwierzytelniający uzyskany w wyniku logowania

# **Wyeksportowanie dyskusji wraz z anotacjami w wybranym wymiarze [POST]:**

Aby wyeksportować dyskusję w wybranym wymiarze anotacji do pliku .tsv, należy podać niezbędne dane w formacie JSON w ciele zapytania HTTP, uwzględniając token uwierzytelniający w nagłówku. W przypadku, gdy podany identyfikator wymiaru będzie równy 0, zostanie wyeksportowana dyskusja bez anotacji.

• Zapytanie:

{

}

```
 "discussion": 2,
 "dimension": 5
```
• Odpowiedź:

**Content-Type:** text/tab-separated-values